## CU Navigate Training | Instructor Role Adding Notes to Students Enrolled in Your Courses

The **Home page** will show all current courses and students enrolled in those courses

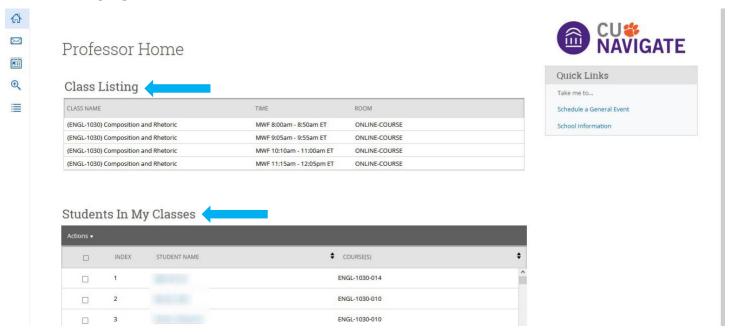

Find the student to add the note to, click the **box** next to the student, click **Actions**, and click **Note** 

## Students In My Classes

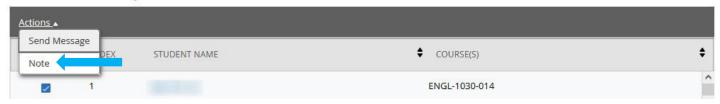

Complete the note and click **Save Note** (do not click the boxes next to the names).

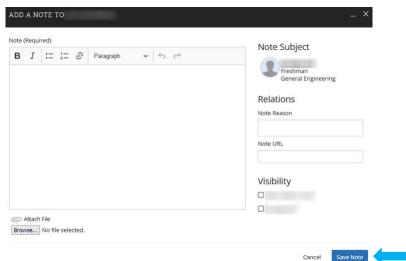